※ この製品単体ではアラウンドビューモニターの映像を映し出すことは できません。必ず取り付け車種にあったカメラ接続アダプタおよび必 要に応じてナビゲーションにあったカメラハーネスを購入、取り付 **。けを行ってください**

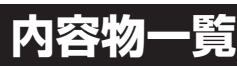

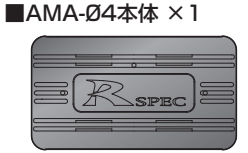

■専用ハーネス ×1

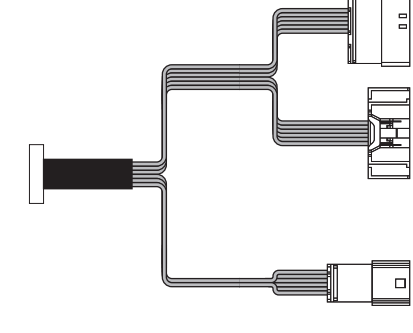

 $\blacksquare$ オスギボシ×4 asın Ca

 $\mathbb{R}^n$ 

■メスギボシ ×4 ■ ■取付説明書(本書)

■両面テープ 大/小各1枚

■結束バンド ×3

■保証書&ユーザー保証登録カード

# **(注意事項 (必ずお読みください)**

### **注意事項の定義**

ご使用になる前に、この「注意事項」をよくお読みのうえ、正しくお使いく ださい。ここに示した注意事項は、安全に関する重大な内容を記載してい ますので、必ず守ってください。

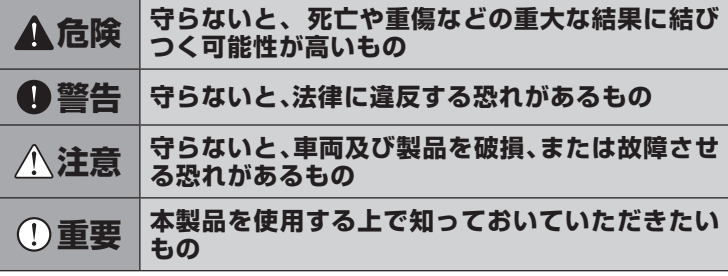

- ●この製品単体ではアラウンドビューモニターの映像を映し出すことは できません。必ず取り付け車種にあったカメラ接続アダプターおよび必 要に応じてナビゲーションにあったカメラ入力ハーネスを購入、取り付 。けを行ってください
- ●ナビゲーションが正常に動作し、アラウンドビューモニターの映像が バック時にナビの画面に映ることを確認してから本製品の取付け作業 。を始めてください
- ●アラウンドビューモニターの使い方、注意事項につきましては車両の取 扱説明書をよくお読みください。
- ●アラウンドビューモニターの映像、動作は、車両装備の仕様に準じます。
- ●車両のインテリジェントパーキングアシストボタンを押すとインテリ ジェントパーキングアシスト画面がナビゲーションにも映し出されま すが、ナビゲーションで設定操作をすることはできません。インテリ ジェントパーキングアシストの設定操作は車両取扱説明書に従って 。行ってください

# **AMA-Ø4 接続概要図**

シフトレバーをR(リバース) アラウンドビューモニターの映像がナビゲーションの ディスプレイに表示される

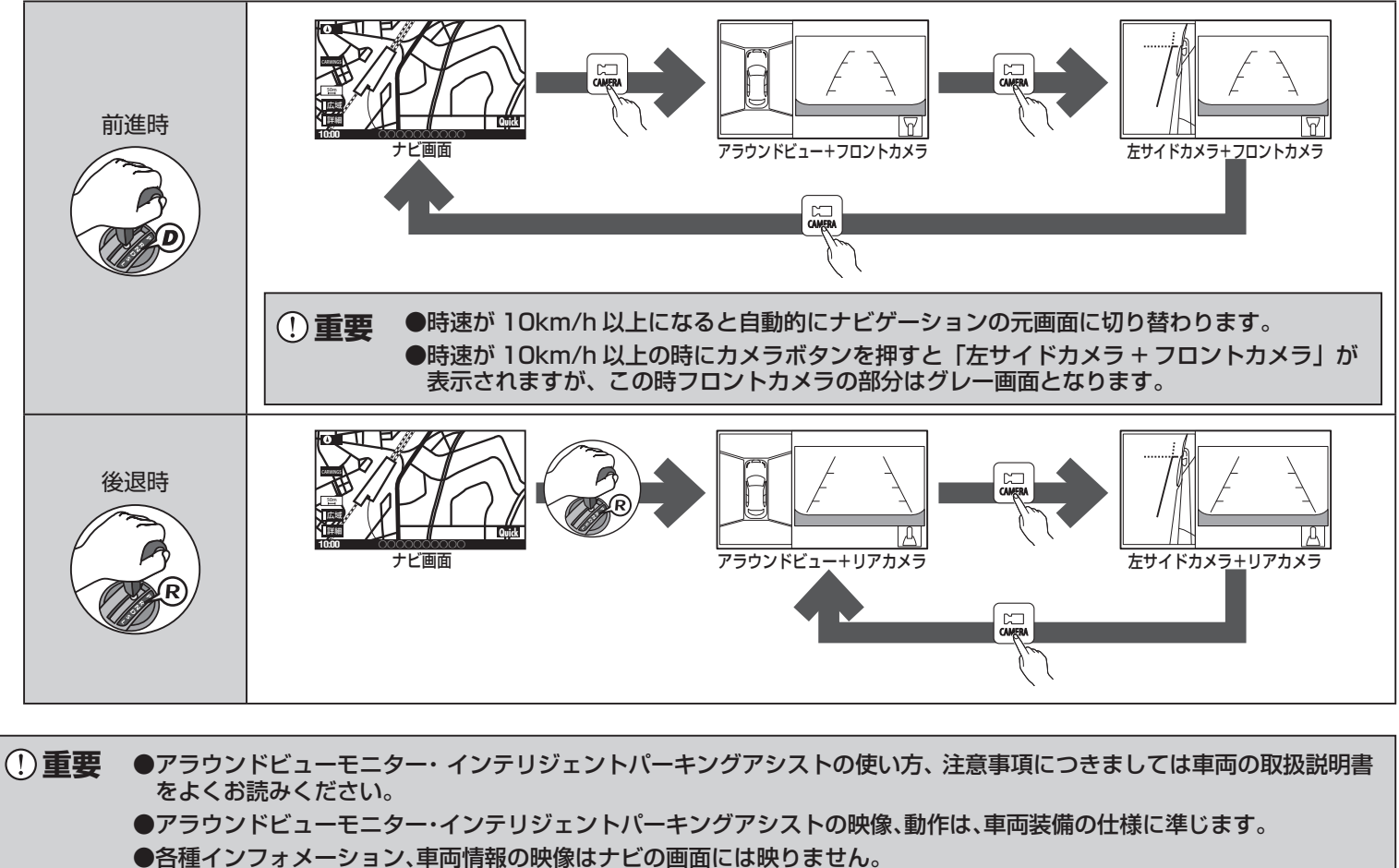

●「カメラボタンを押す」「シフトレバーをRに入れる」「インテリジェンスパーキングアシストボタンを押す」「などの操作で映像ケーブル製

# **注意**

- ●取り付け前に、必ずエンジンを停止させバッテリーマイナス端子を外 してください。ただし、その場合はラジオや時計等のメモリー内容が消 えてしまいます。消えてしまうと困るメモリーの内容は、バッテリーマ イナス端子を外す前に必ずメモしておき、取り付け完了後、再度入力し 。てください
- ●ナビゲーションなどを点検、修理に出される際には必ず本製品を取り 外してください。本製品を含み、アフターパーツ類を取り付けている場 合、ディーラーによってはメーカー保証が受けられない場合がありま 。す
- ●本製品を使用、操作したことによって発生した、人身・物損事故の責任・ 補償は一切負いません。
- ●ユニット内の音楽ディスクなど、すべてイジェクトしてから、脱着作業 。をおこなってください
- ●コネクターを外すときは、 コネクターの抜け防止爪をしっかり押し込 み、まっすぐ引き抜いてください。コネクターを無理に引っ張ると、車 。両側の基板が破損する恐れがあります
- ●絶対に配線部分を引っ張らないでください。断線、接触不良を引き起こ 。す恐れがあります
- ●コネクターを接続するときは、カチッと音がするまで奥まで確実に差 。し込んでください
- ●端子を接続するときは、奥まで確実に差し込んでください。
- ●本製品は、必要に応じて配線部を結束バンドで固定してください。固定 しないとコネクターの接触不良、配線の断線の恐れがあります。
- ●本製品を取り付ける際は、ハーネス、配線がパネルやシートレール、ペ ダルなどに噛み込まれたり挟まれる可能性のある場所には絶対に設置 しないでください。製品の破損やハーネス断線等の恐れがあります。
- ●本製品の取り付けには専門知識が必要です。 販売店または整備工場な 。どに作業を依頼してください
- ●適合外の車両へ取り付けて発生したクレーム、事故、故障などに関して の責任は弊社では一切負いません、あらかじめご了承ください。

# **重要**

# **使用方法**

- ●取付作業、接続作業が終了しましたら、ディーラーオプションナビのカメラ設定を「アラウンドビューモニター」に設定してください。
- 
- 品で取り出したアラウンドビューモニターの映像がディーラーオプションナビの画面にも映ります。 ●画面を切替する際にはディーラーオプションナビのボタンは使用しません。(押すとブザーは鳴りますが機能はしません。)

カメラボタンを押す

#### **AROUND-VIEW MONITOR ADAPTER**

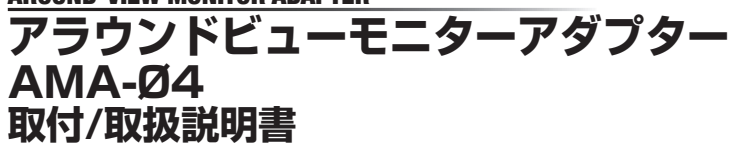

本製品は、アラウンドビューモニターの映像をアラウンドビューモ ニター対応ディーラーオプションナビの画面にバック時以外にも 映せるようにするためのオプション製品です。

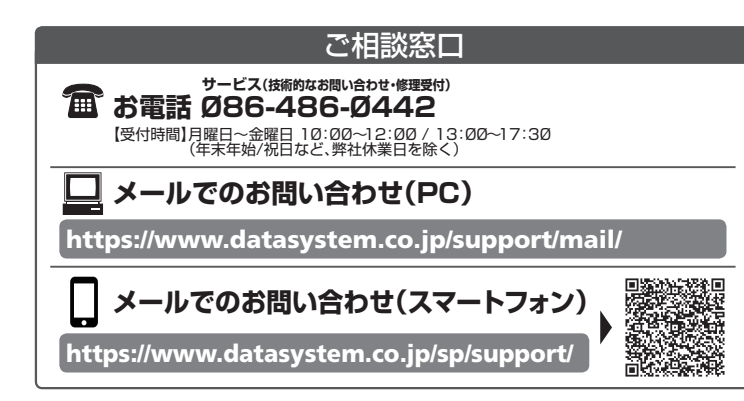

## **<B>>
Oata Ay/tem 株式会社 データシステム**

 $AMADA-1711 - AKN$ ■ [ 本 社 ] 東京都新宿区新宿 1-18-2 ■ [倉敷支社] 岡山県倉敷市神田 1-1-11 。<br>弊社に無断で本説明書の内容・図・写真の全部、または一部の複製(コピー)・転用・転載を禁じます。

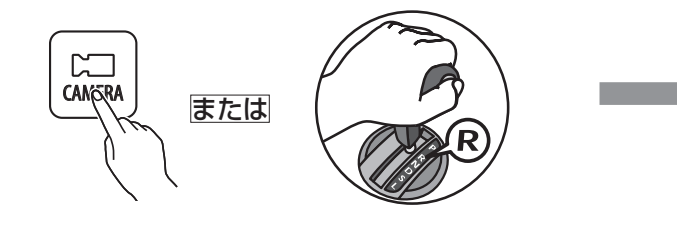

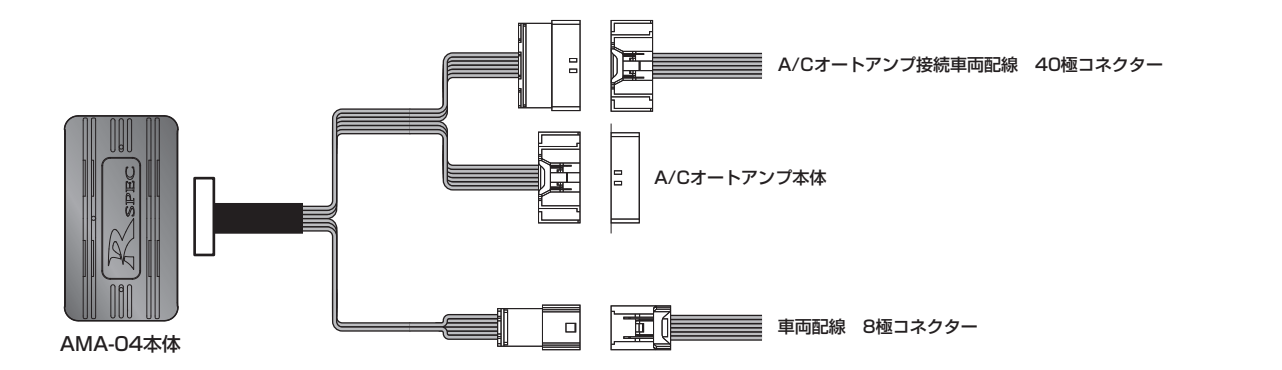

※ナビゲーションが正常に動作し、アラウンドビューモニターの映像がバック時にナビの画面に映ることを確認してから本製品の 取付け作業を始めてください。

## **映像の切替について**

カメラボタンを押す毎に映像が切り替わります。

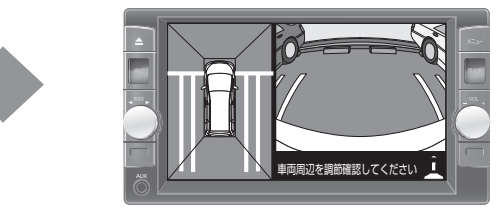

リムーバツール  $5.$  リムーバツールを使用して、インストルメントナビマスクを図 カムトン、クロン、クロン、クローバン、

 $6.$ 取り付けスクリュー5本を取り外す

# **接続方法 取付方法**

## **セレナ**

#### **C27 220 → 28.8→ 2000 → 27ラウンドビューモニター(MOD(移動物検知)機能付)装着車**

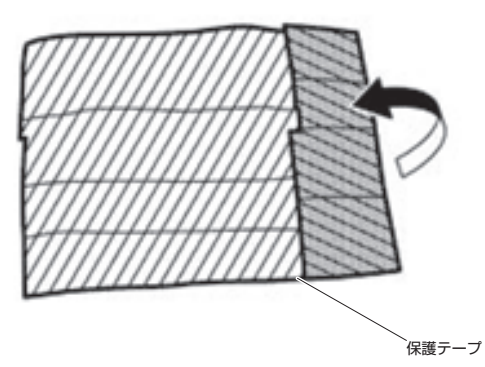

2. クラスタリッドロア内部上面に1.のガムテープを貼る

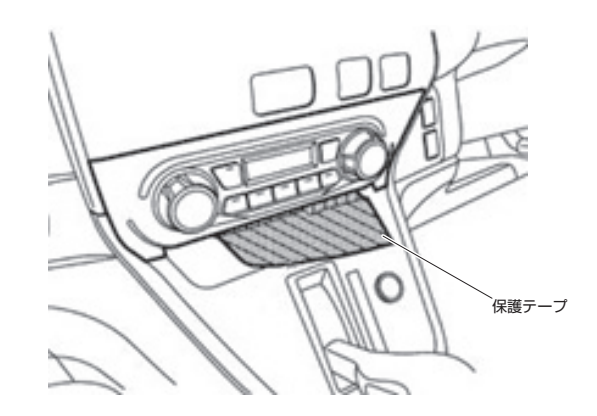

 $3.クラスタリッドCを抑えながら、 ガムテープの折り返し部分を$ 引き、樹脂爪及びメタルクリップのかん合を外す

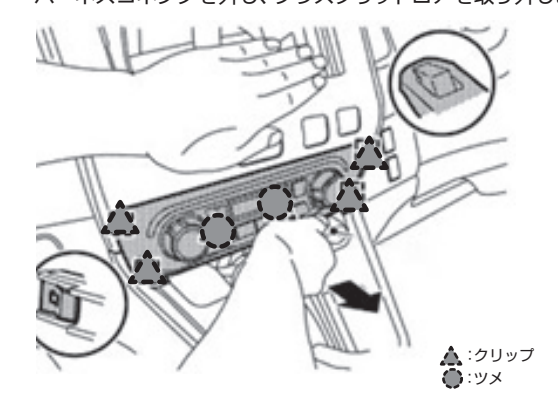

## $\pmb{4}$ . 傷付き防止のため、保護テープを貼る

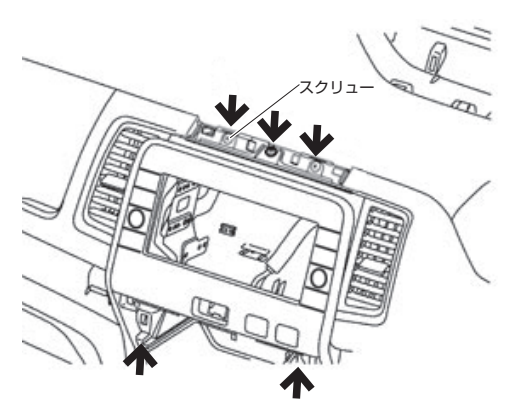

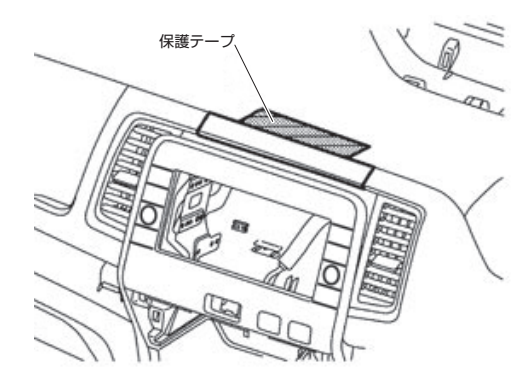

7. クラスタリッドCを図の矢印方向へ引き、メタルクリップのかん 合を外す

ハーネスコネクタを外し、クラスタリッドロアを取り外します。 インファンスコントラスコネクタを外し、クラスタリッドCを取り外します。

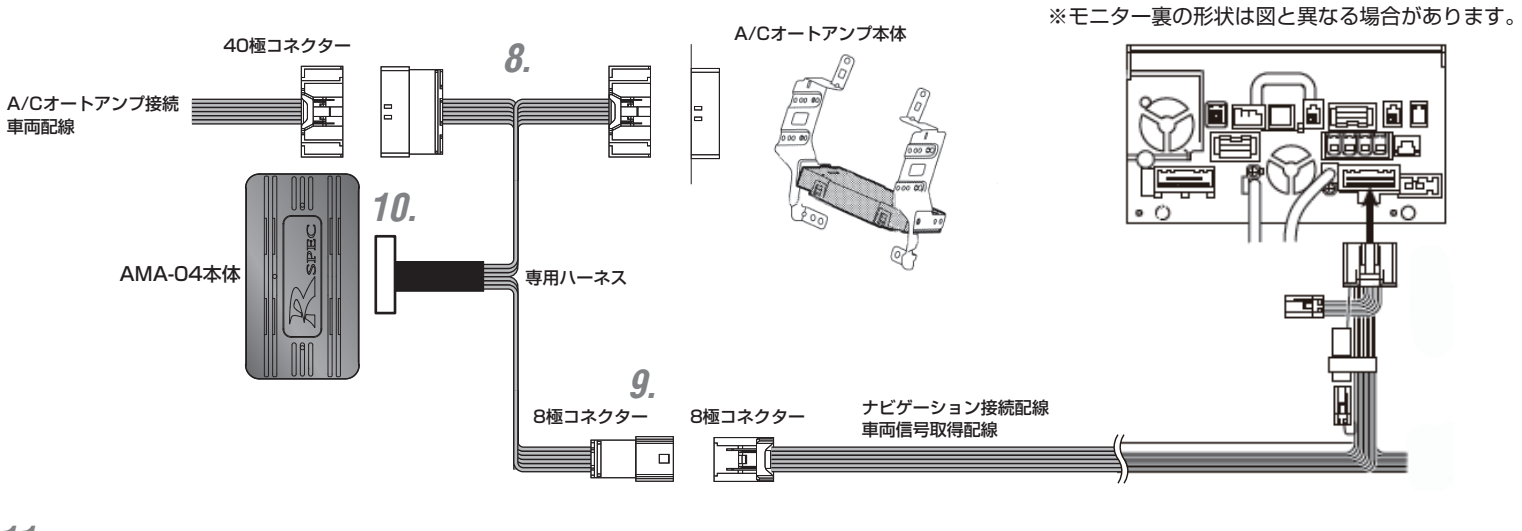

11. ナビゲーションのカメラ設定を「アラウンドビューモニター」に設定する

#### カメラ設定 「アラウンドビューモニター」の手順

メニュー」ボタン操作から画面上の 「情報·設定」 - 「システム設定 | - 「その他設定」 - 「販売会社専用メニュー」  $-$  [はい] - 「カメラ設定」 - アラウンドビューモニター 「ON」ボタン をタッチする。

図のようにガムテープの端を折り返す *1.*

へ 右ページ手順 *8.*

- $\bm{\beta}$ . ナビ取付けブラケットの下にあるA/Cオートアンプと接続されていた車両配線の40極コネクタの間に、本製品の40極コネクタを割 り込ませる
- 8極コネクタはナビゲーション接続配線にテープで固定されている場合があります。  $9.$ ナビゲーション接続配線の8極コネクタと本製品の8極コネクタを接続する
- **10.** ハーネスと本体を接続する

#### ・・・製品を取付する前に **重要**

●ナビゲーションが正常に動作し、アラウンドビューモニターの映像がバック時にナビの画面に映ることを確認してから本製品の取付け作 業を始めてください。

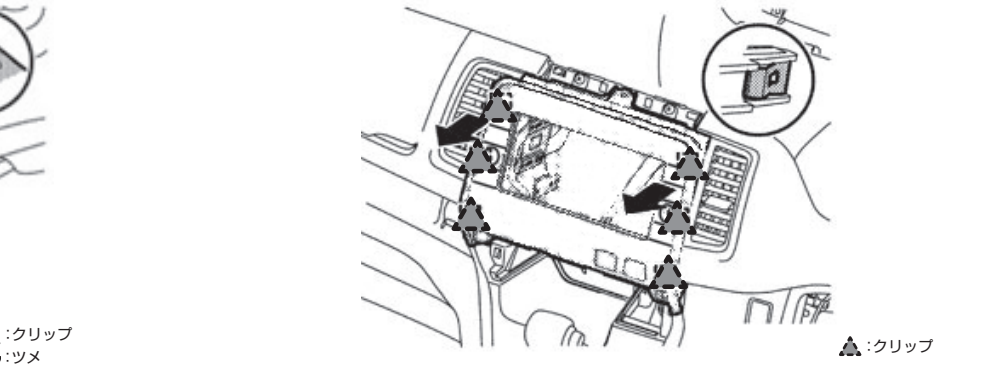